# 四輪店向け業務管理アプリケーションソフト  $(UNIPro2X, Progress21X)$ プログラムバージョンアップ機能説明

株式会社エールシステム

今回のバージョンアップに伴う機能説明を以下へ記載いたします。

### 機能概要

①Windows10 アップデート時の本システム停止対策

②入金区分に"スマホ決済","手数料"を追加

- ③売上伝票画面の粗利表示画面で部品仕入価格の「手入力」欄と「部品マスタ仕入価格」欄を分 けて入力できるよう変更
- ④見積書および売上伝票画面の非課税・課税諸費用に金額がある項目について、作業明細へ名称 および金額(表記のみ)をコピーする機能を追加
- ⑤「車検代行」項目の名称変更機能

⑥車輌在庫画面から車輌情報を顧客車輌マスタへデータ移動する「使用者変更」機能を追加

- ⑦古物台帳へ「車台番号」欄を追加および反映
- ⑧見積書および売上伝票画面の作業明細欄「担当者コード」の入力モードを無変換化

#### 機能説明

### ①Windows10 アップデート時の本システム停止対策

Windows10 のアップデートが実施された際、該当ソフトで必要なサービスが停止させられ、 稼働中にエラーが表示される現象が発生しております。今回のバージョンアップによりサー ビス停止となって場合は、Windows 再起動により自動復帰する処理を加えました。 ただし、この処理は今までの症例を元に対策されたものとなります。今後のアップデートに おいて、全て対応されているものではありませんのでご了承ください。

### ②入金区分に"スマホ決済","手数料"の項目名称追加

入金処理画面の入金区分に"スマホ決済"と"手数料"項目名称を追加しました。 処理として"スマホ決済"は"クレジット", "手数料"は"振込手数料"と同じ登録処理が 行われます。

### ③売上伝票画面の粗利表示画面で部品仕入価格の「手入力」欄と「部品マスタ仕入価格」欄を分

### けて入力できるよう変更

手入力のみの金額反映と部品マスタの仕入価格反映の入力欄を分けました。

「原価」欄が手入力、「仕入価格」が部品マスタの仕入価格反映となります。「仕入価格」は 今まで同様に手入力でも修正することができますが、伝票明細の修正を行うと仕入価格が再 度反映されてきます。

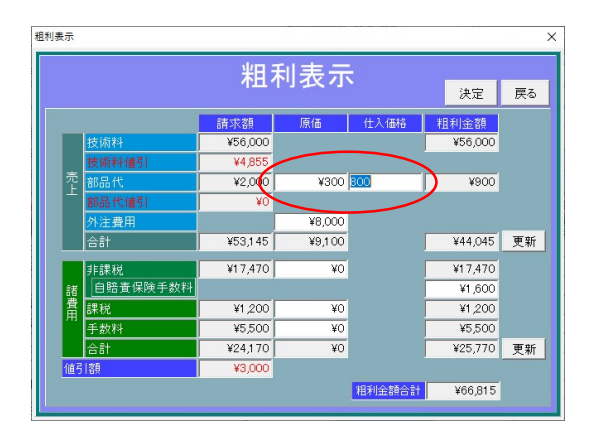

【売上伝票 粗利表示画面(以下画面は手動反映設定時)】

## ④見積書および売上伝票画面の非課税・課税諸費用に金額がある項目について、作業明細へ名称 および金額(表記のみ)をコピーする機能を追加

諸費用については、主な項目を除いて印刷時にはその他諸費用として合算されていますので、 必要に応じて作業明細欄へコメントの扱いで項目及び金額をコピーする機能を追加しまし た。諸費用欄右上の「← ]ボタンをクリックすると、金額が入っている項目だけ明細欄へ コピーされ、今まで手入力していた場合には、入力の手間を軽減できます。使用は任意です。

| ◎ 売上伝票                                                                       |                                            |                   |                          | Ω<br>$\times$                            |
|------------------------------------------------------------------------------|--------------------------------------------|-------------------|--------------------------|------------------------------------------|
| 直近伝票<br>6906 編集モード 呼出/修正<br>伝票番号<br>売上伝票                                     |                                            | データ<br>フォロー       | 新規<br>呼出                 | 見積書<br>登録                                |
| 過去伝導<br>1744 見積書No<br>現在登録件数<br>7010                                         |                                            |                   | 削除<br>印刷                 | 戻る<br>指示書                                |
| 照会名 エールシステム<br>あかさたなはまやらわ全<br>顧客名 エールシステム                                    | ○ 売掛残                                      | ¥O                |                          |                                          |
|                                                                              | 印刷自社名称                                     | ᅱ                 | 発行日                      | 令和03年03月15日                              |
| 車輌<br>作業情報<br>売上伝票送付先<br>請求·売掛先                                              |                                            | 画像                | 車検期限 令和02年08月05日         | <b>IV</b>                                |
| 車輌コート <sup>*</sup> aile01<br>選択 作業履歴 登録番号 長野33い1234<br>エルシ型式                 |                                            | 自/事 自家用           | $\overline{\phantom{a}}$ | 前回からの走行距離                                |
| 車名  39<br>種別 普通<br>▼ 型式·類別                                                   |                                            | • 初度登録 令和01年12月;  |                          | 車台番号                                     |
| 通称名 プィッツ ハイフリット<br>候補 関 用途 乗用<br>▼ 型式 1NZ-FXE                                | $\vert \cdot \vert$                        | 走行距離              |                          | DBA-NSP135                               |
| 受付日令和03年03月15日 完成日 令和03年03月15日 整備士単価<br>作業区分 車検(24/36ヶ月)<br>売上区分乗用<br>¥7,500 |                                            |                   |                          |                                          |
| 送付先住所 長野県小諸市市665-9                                                           |                                            | 送付先               |                          |                                          |
| 請求先住所 長野県小諸市市665-9                                                           |                                            | 請求先               |                          |                                          |
| 2セット名称 車検基本点検<br>行挿入 行削除 印取消 作業セット<br>共通作業名                                  |                                            |                   | 作業名検索                    | 伝票明細複写                                   |
| 作業コード<br>作業名                                                                 | 相当<br>占数                                   | 技術料               | 数量<br>部品单価               | 部品代計                                     |
| 12<br>$\blacktriangledown$                                                   |                                            |                   |                          | $\blacktriangle$                         |
| → 一課税<br>Пâ<br>- 車検代行あ ¥1,500, 手数料A ¥2,541                                   | $\ddot{}$                                  |                   |                          |                                          |
| 14<br>- · 非課税<br>15                                                          | $\overline{z}$<br>$\overline{ }$           |                   |                          |                                          |
| - 自賠責保険料 ¥15.370 . 車輪印紙代 ¥400<br> 16                                         |                                            |                   |                          |                                          |
|                                                                              |                                            |                   |                          |                                          |
| - 検査証紙代 ¥1,700<br>17                                                         | $\cdot$                                    |                   |                          |                                          |
| 18                                                                           | $\overline{ }$<br>$\overline{\phantom{a}}$ |                   |                          | $\checkmark$                             |
| 非課税諸費用<br>リサイクル料金<br>課税諸費用<br>手数料                                            |                                            |                   |                          | ٠                                        |
| 預り金頂日                                                                        | 技術料合計<br>技術料値引                             | ¥56,000<br>¥4,855 | 特別値引                     | ¥3.000                                   |
| ¥1,700<br>¥15,370<br>預り金<br>検査証紙代<br>自賠責保険料<br>¥30,000<br>重量税                | 部品代合計                                      | ¥2,000            |                          | $\overline{\phantom{a}}$<br>$\checkmark$ |
| E<br>$\overline{\phantom{a}}$<br>¥400<br>車検印紙代<br>諸費用預リ金                     | 部品代值引                                      |                   |                          | Ξ                                        |
| $\ddot{}$<br>自動車税<br>¥10,000                                                 | 技術料·部品計                                    | ¥53,145           |                          | ٠                                        |
| 手数料合計<br>非課税諸費用合計<br>課税諸費用合計<br>諸費用消費税<br> 22                                | 全合計<br>消費税                                 | ¥80,000<br>¥5,685 | 調整値引額<br>請求合計            | ¥5,340<br>¥40,000                        |

【売上伝票画面】

### ⑤「車検代行」項目の名称変更機能

車輌マスタおよび車検などの売上諸費用として扱う「車検代行」項目の名称変更を可能とし ました。

環境設定画面の"項目名称設定"に変更欄を追加してあります。必要に応じて名称を 5 文字 まで入力可能です。環境設定の[登録]ボタンにより全ての該当項目名称が変更されます。

### 影響先:車輌マスタ、見積書、売上伝票、車検案内はがき(諸費用印刷時)、諸費用集計

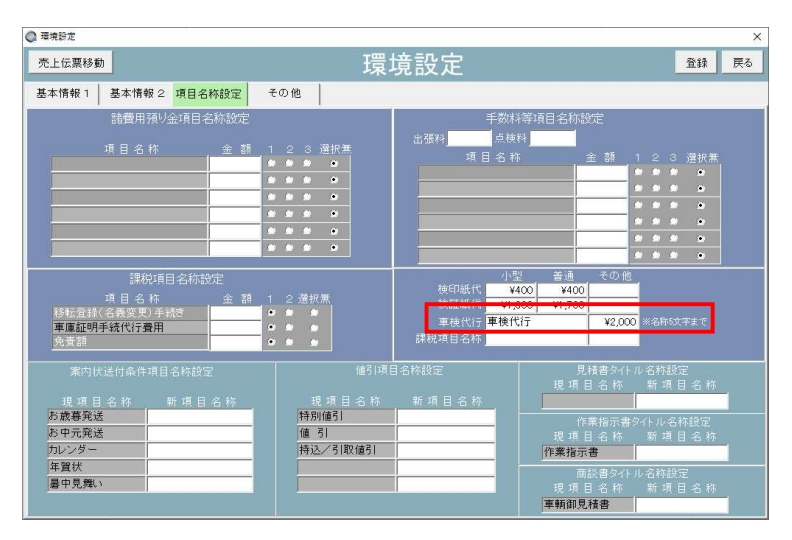

【環境設定 項目名称設定画面】

#### ⑥車輌在庫画面から車輌情報を顧客車輌マスタへデータ移動する「使用者変更」機能を追加

(この機能は車輌売上(商談書)および古物台帳へは反映されません)

在庫車輌画面(在庫車輌管理)は使用したいが車輌商談(車輌販売見積書および売上)は使 用しないお客様向けの機能です。車輌マスタ画面で既に組み込まれている「使用者変更」機 能を在庫車輌でも使用可能としました。

顧客の車輌として移動したい車輌在庫画面を表示し、[使用者変更]ボタンをクリックすると 顧客選択が可能です。変更確認画面で「車輌コード」欄に車輌コードを入力して[実行]ボタ ンにより在庫車輌が顧客車輌マスタとして移動処理されます。

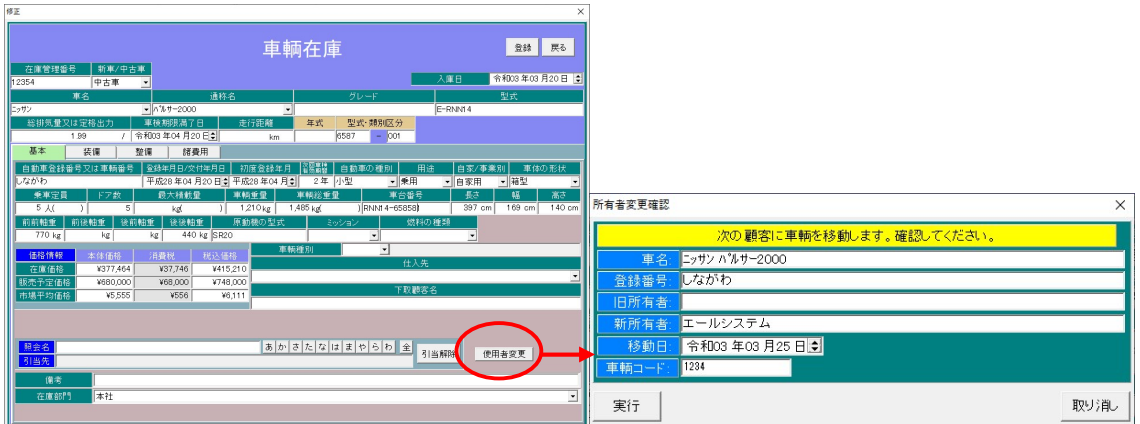

【車輌在庫画面】

## ⑦古物台帳へ「車台番号」欄を追加および反映

古物台帳の情報として不足していた"車台番号"欄を追加しました。必要に応じ入力が可能 です。車輌発注入庫処理および車輌商談名義登録処理によっても自動的に反映されます。

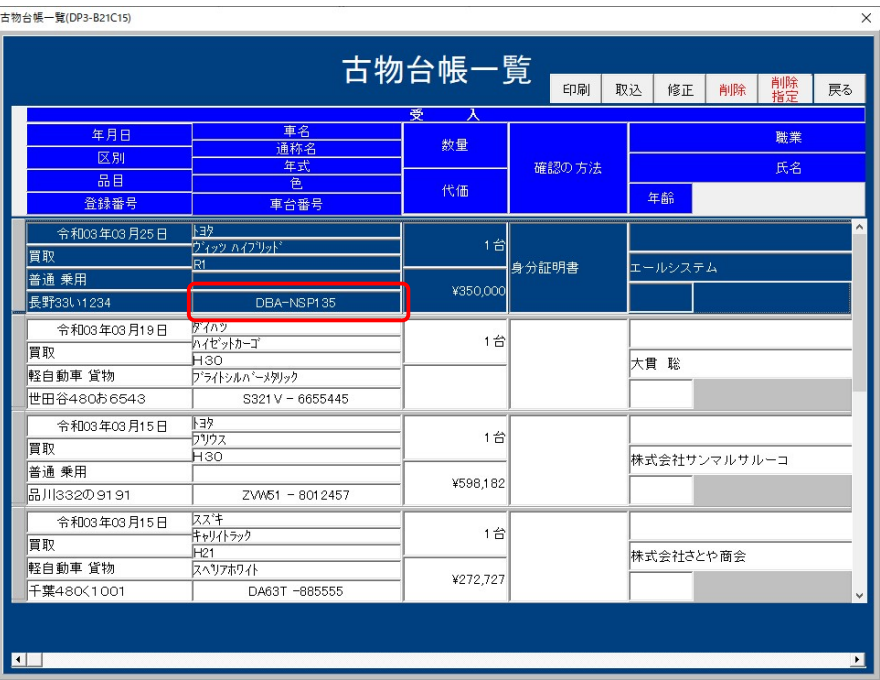

### 【古物台帳一覧画面】

【古物台帳画面】

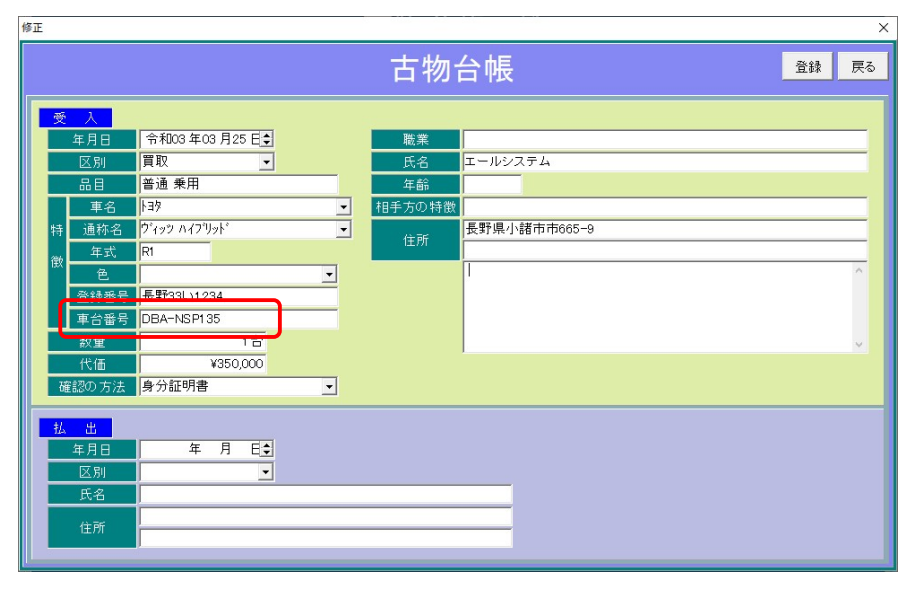

### ⑧見積書および売上伝票画面の作業明細欄「担当者コード」の入力モードを無変換化

(マウスホイールを利用して行移動を行った時に発生した誤動作対策)

整備伝票作業明細編集時に、マウスホイールを使用して行移動(画面下スクロール)すると Windows 画面左上に変換候補が表示されてしまい、回避しようとすると作業明細の入力文 字が消されてしまうという事象が発生していました。

これは 2021 年 1 月の Windows10 アップデート以降に発生しており、作業明細の担当者 コードを Windows が勝手に取得して漢字変換しようとする動作となります。今回、当プロ グラム側で担当者コードを無変換処理することにより回避できました。

以上

発行 2021 年 3 月 株式会社 エールシステム 長野県小諸市大字市 665-9 TEL 0267-25-5990(代) FAX 0267-26-1324